# **Truecolor Navigator** 测量尊正 **AM210** 操作指南

# **软件需求**

操作系统:Windows7 或更高版本

软件:尊正 Truecolor Navigator 色彩管理软件

### **硬件需求**

运行 Windows7 或更高版本的 PC

HDMI (或 DP) 转 DVI-D 转接线或双头 DVI-D 连接线 (根据电脑接口确定)

CA-210(已预置校正通道)

USB-A 转 USB-B 线缆

# **准备工作:**

**测量环境:暗室,减少环境光对测量数据的影响。**

**监视器开机预热 30 分钟以上(LCD 面板 LED 背光机型,如 AM210)让监视达到稳**

**定状态**

**CA-210 开机预热 15 分钟以上**

### **操作步骤:**

使用视频连接线连接监视器的 DVI 端口

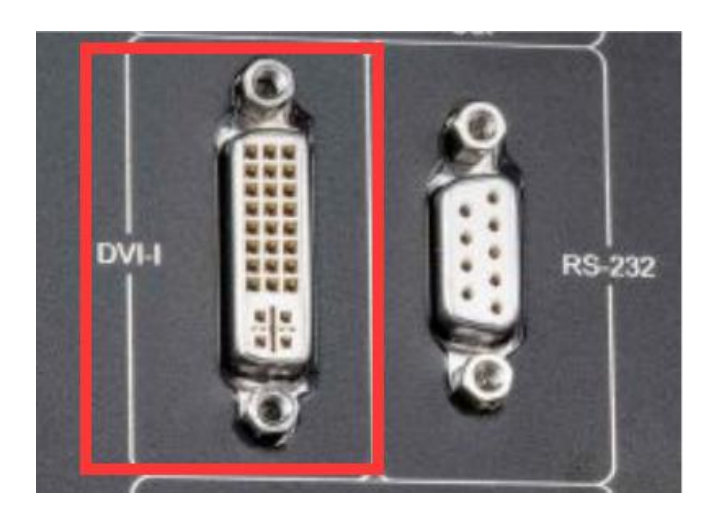

监视器信号通道选择 DVI。

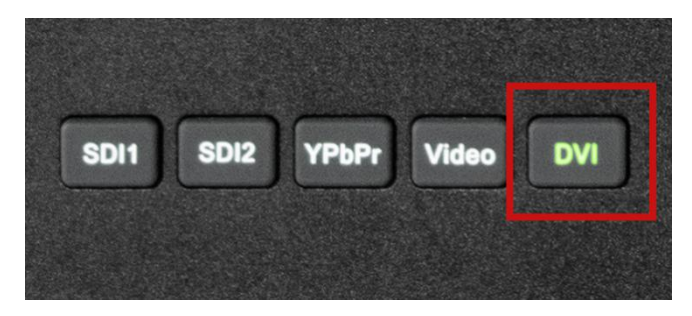

并将屏幕显示设置成扩展模式(PC 端为主要显示,监视器为次要显示)

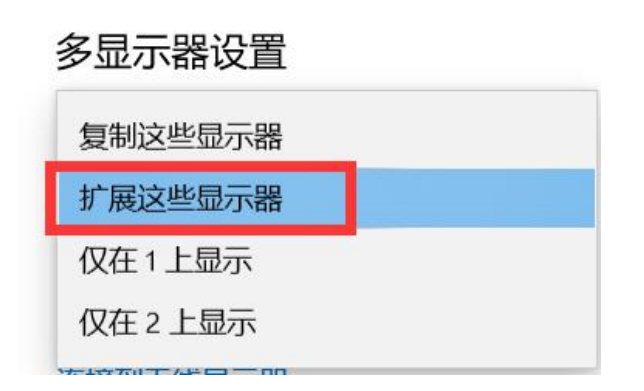

CA-210 在连接软件前选择与设备对应的校正通道

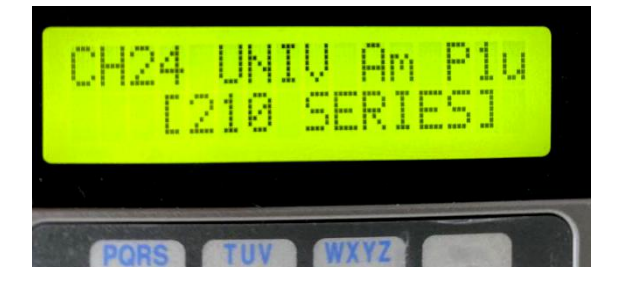

打开 Truecolor Navigator

点击工具栏中的连接仪器,选择 CA-210/310,端口选择 USB 并点击确定

打开监视器的亮度波形图,确认测试序列窗口的黑电平刻度为 0 IRE

将测试序列窗口拖动至作为扩展屏的 AM210 监视器中间位置

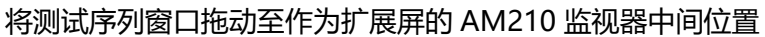

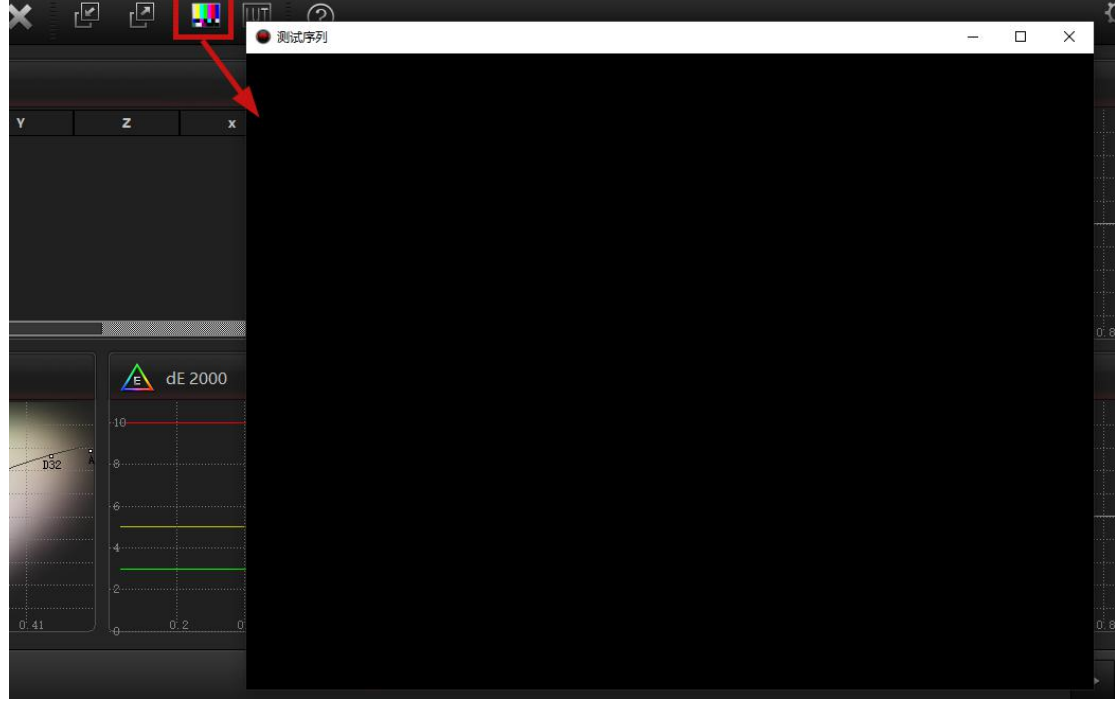

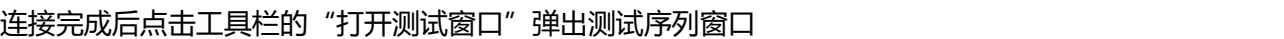

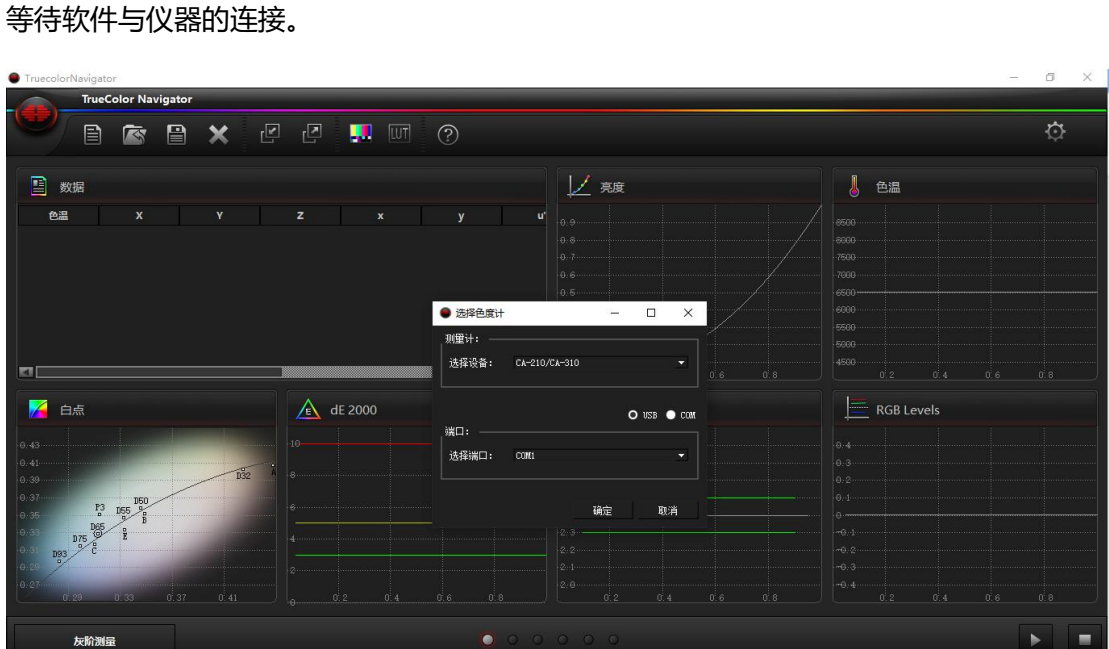

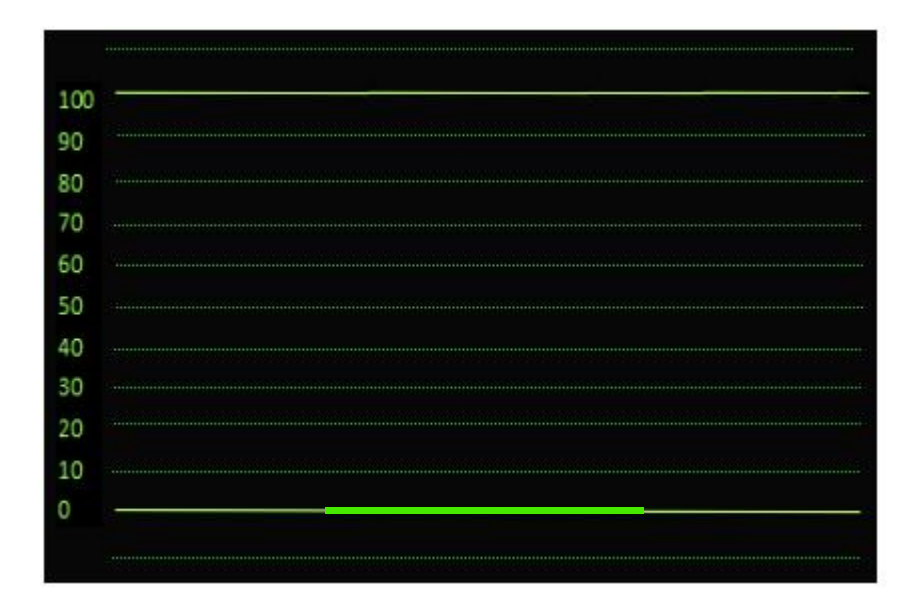

否则请调整监视器视频设置菜单中的 DVI 像素格式

将仪器探头对准 AM210 屏幕中心位置, 完成后点击右下角的开始测量

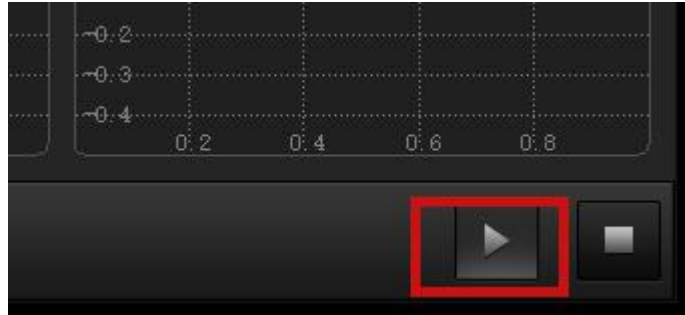

此时会弹出测量参考值配置是否正确对话框,如果已经配置正确点击 OK 即可,如果未配置,

点击 cancel 然后会自动进入设置界面

这里可以设置测量的参考标准及测量的采样阶数,对于色卡测量可以选择不同的颜色集参考 标准。

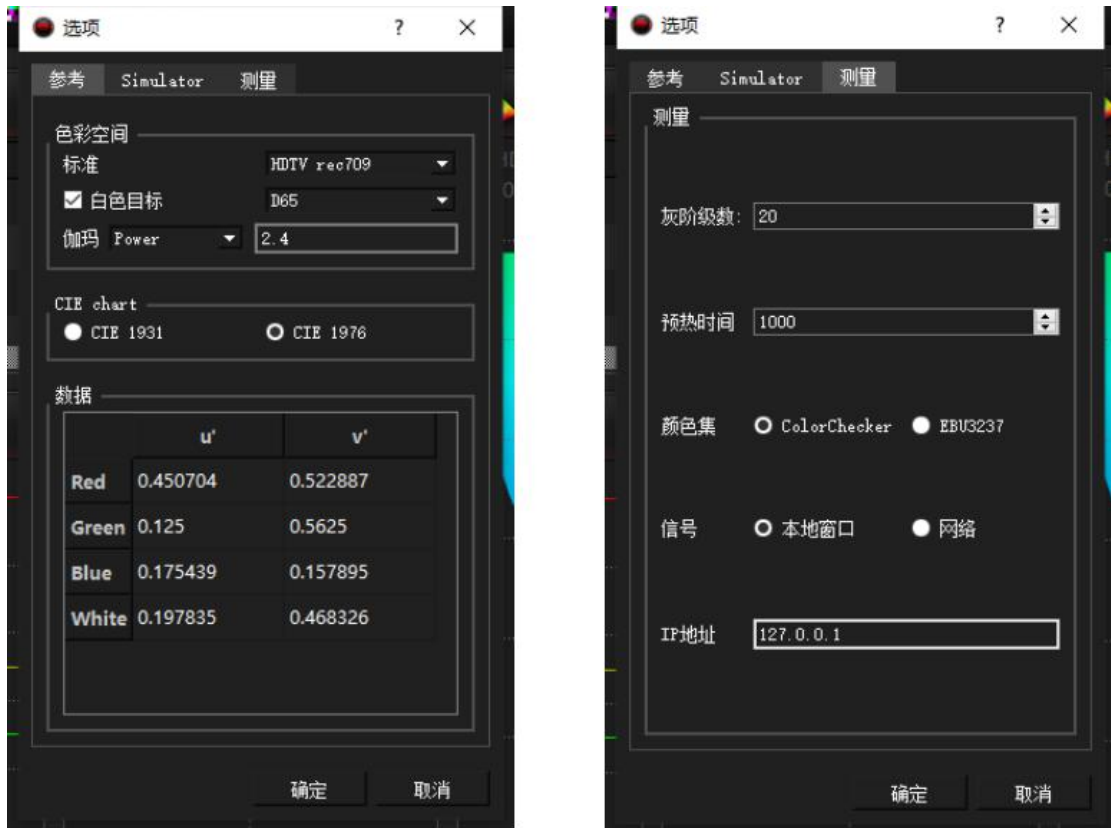

设置完成后点击确定,软件即可开始灰阶数据的测量

# **校正前测量结果:**

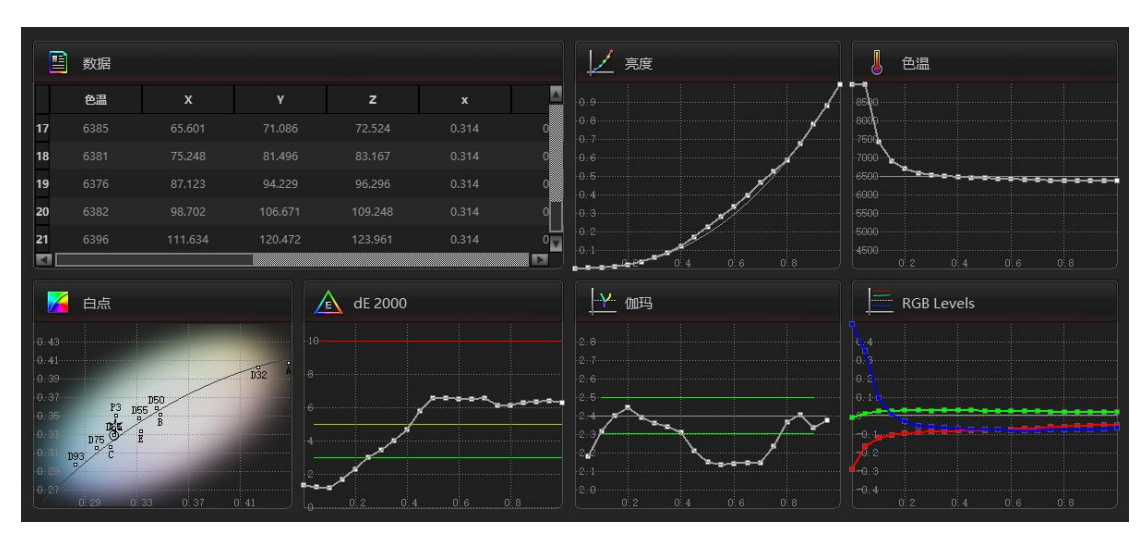

灰阶测量

同样的,点击软件下方的色域测量选项进入色域测量窗口,直接点击开始测量按钮即可。 后续的饱和度 / 色阶 / 色卡测量都是同样的操作。可以看看 AM210 如果不做任何校正的

#### 色彩表现情况。

## 色域测量

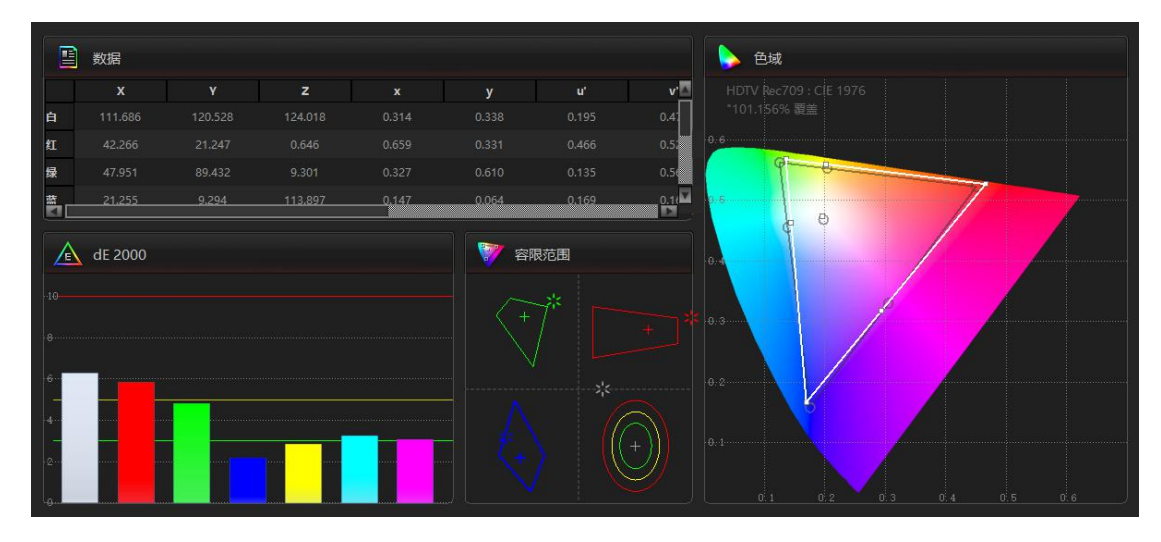

#### 饱和度测量

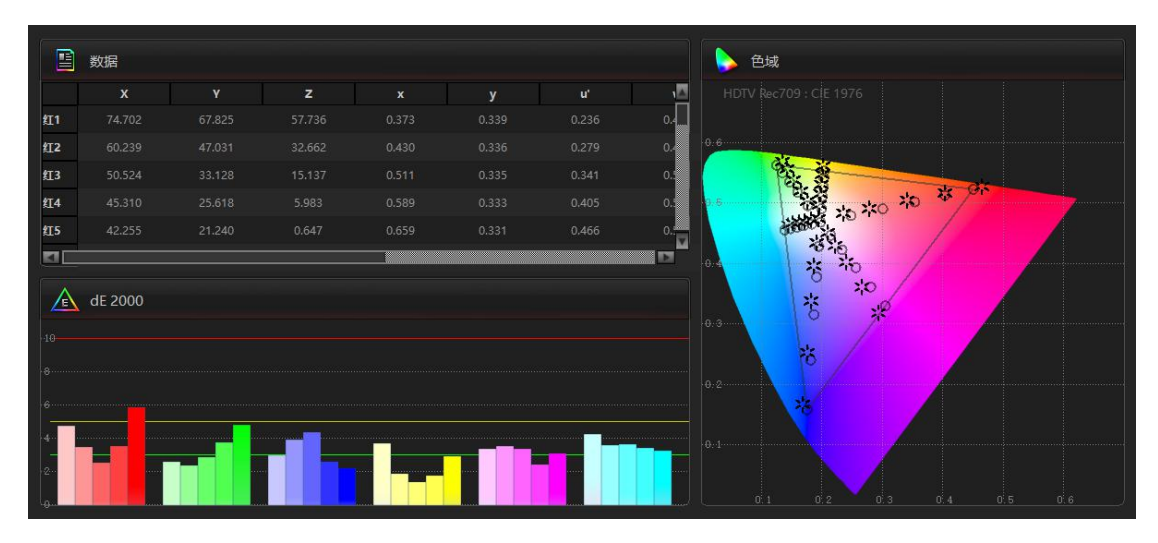

色阶测量

9 数据 ● 色域  $\sqrt{2}$  $\overline{\Pi}_\alpha$ II<sub>I</sub>  $\vert_{\text{12}}$ ē. R HI3 II4  $\mathcal{Z}^{\mathbf{I}}_{\mathbf{f}^{\mathbf{I}}_{\mathbf{f}}}$ 杂节 II5  $\overline{\mathbf{v}}$ **KII**  $\triangle$  dE 2000 翡

### 色卡测量

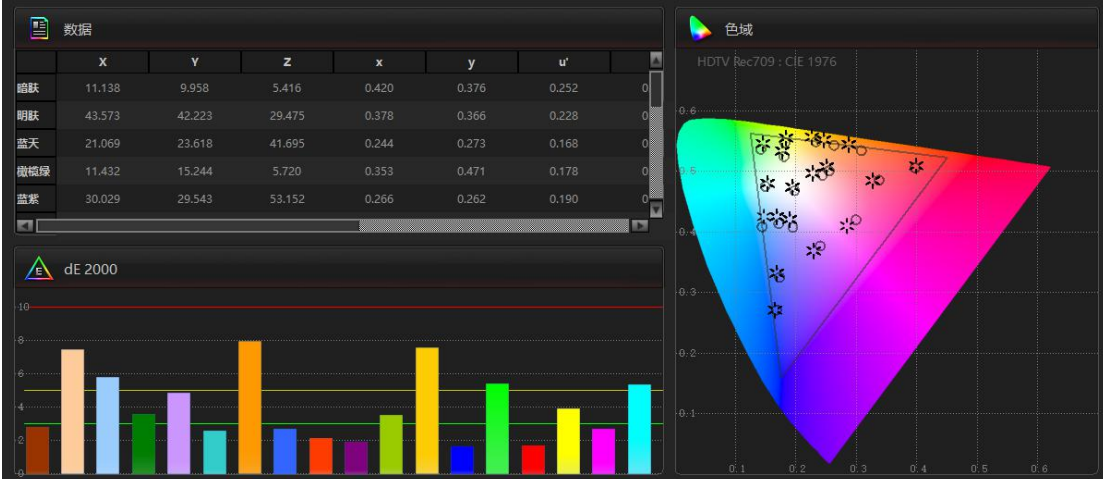

完成上述测量后,可以点击工具栏上的"导出数据"保存此次的测量结果(导出数据需要软

件授权)

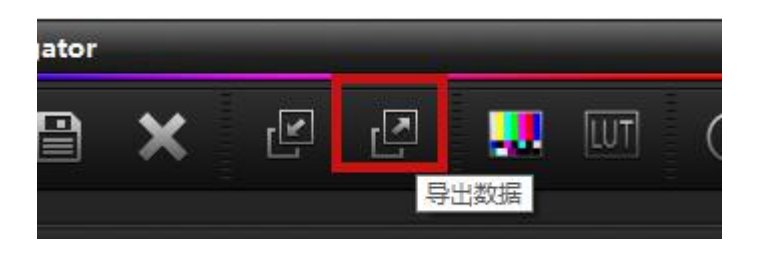

之后如果需要查看相关的测量数据可以点击"导入数据"导入 data 文件即可

# **校正后测量结果:**

按照同样的方式再测量一次 AM210 出厂校正后的数据。

其表现如下列图所示(校正环境,硬件的差异等可能导致结果有细微差异)

#### 灰阶测量

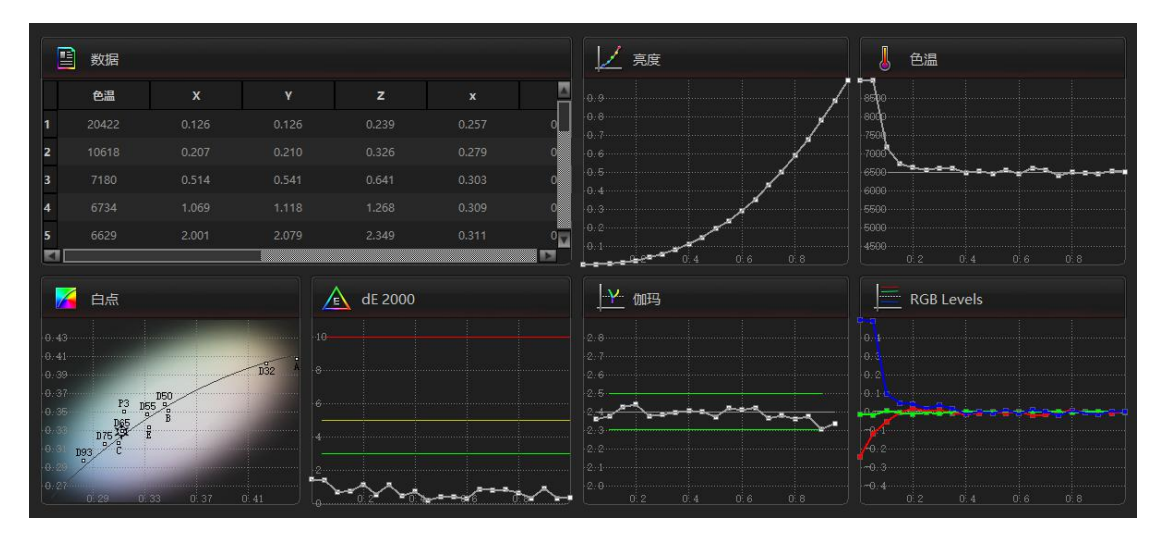

#### 色域测量

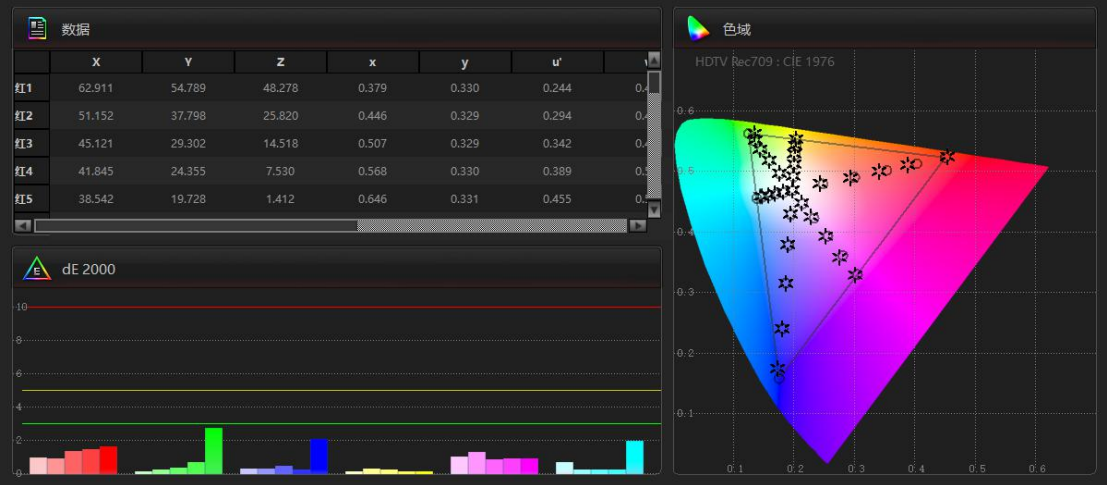

# 饱和度测量

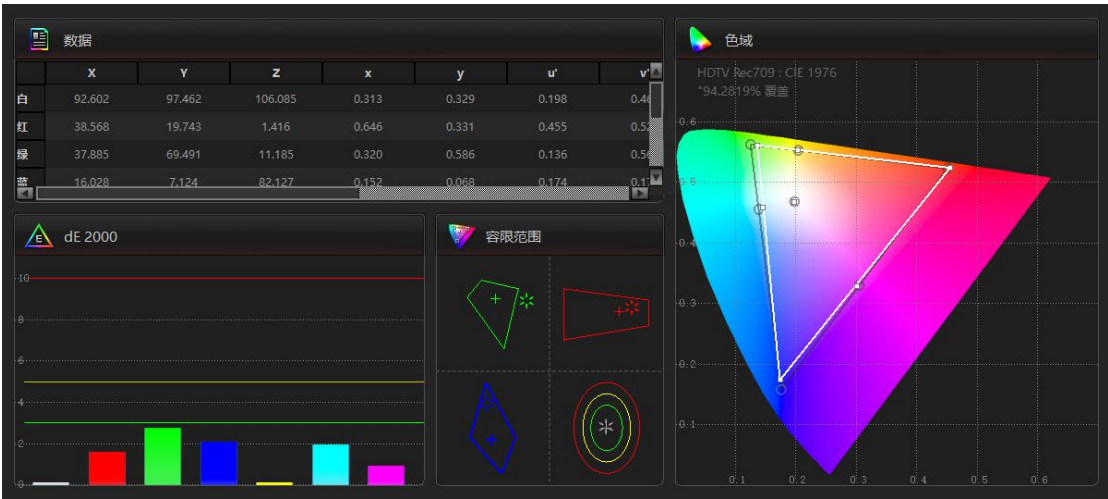

# 色阶测量

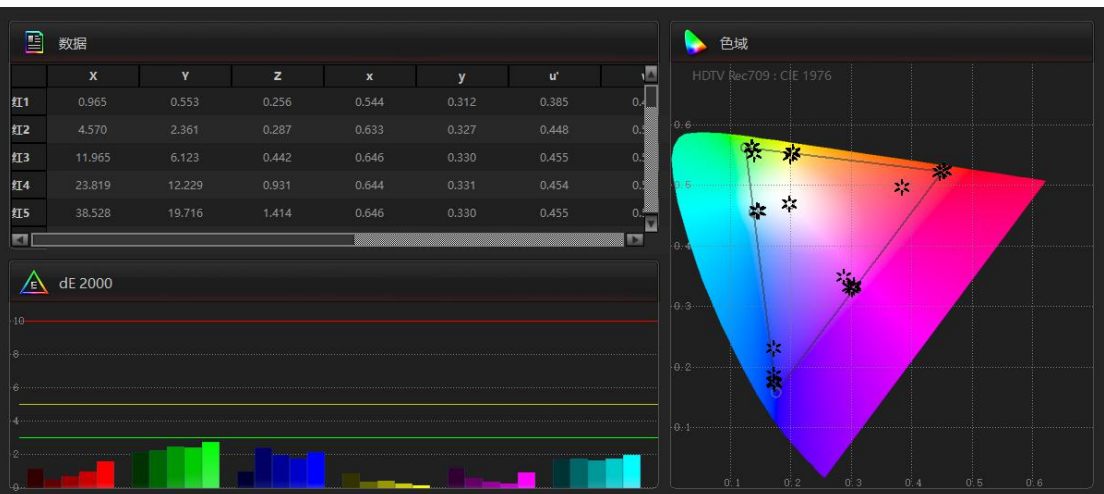

色卡测量

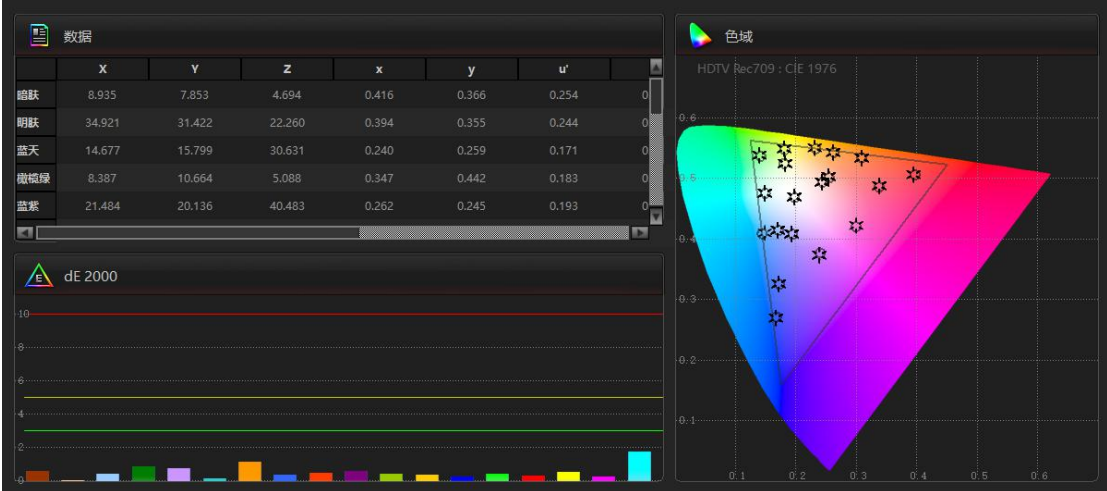

#### **数据解读:**

**亮度:**灰阶测试(Grayscale)中,Y值代表监视器在不同灰阶下的亮度实测值。依据EBU3320 对于Grade 1监视器规定,尊正监视器出厂默认设置规定在0-255的灰阶范围内,亮度值应 该近似在0-100cd/m<sup>2</sup>或0-29.4FTL范围左右。不正确的亮度可能影响整个灰阶的真实还原。

**对比度:**对比度(Contrast)代表在灰阶范围内,最高输出亮度和最低输出亮度的比值。 比值越高,证明监视器细节表现越真实,图像的清晰度、灰阶层次表现越好。(OLED黑场几 乎是全黑,普通仪器无法正确读到亮度,对比度值可能为无限大。)

**Gamma 伽玛:**反映监视器的电光转换特性,技术领域目前倾向于统一至ITU-R BT.1886 标准,其推荐值近似于2.4,所以尊正监视器出厂默认设置为2.4,并且要求在10%~90%输 入信号时波动在理想值的±0.1范围内。

**RGBLevels:**可以测试屏幕的白平衡情况,可以清楚的看到RGB三色高低,反映的是分别 相对于理想分量的偏差。RGBLevels比色温更能反映监视器白色的复现能力。

**DE2000:**CIE DE2000为最新的色差公式,表示颜色测量值与理想值的差别,差别3以下表 示人眼基本感觉不到差别,尊正OLED监视器出厂时基本都在2以下。

**Gamut色域:**反映监视器能表现的颜色范围,100%覆盖最理想,过大或过小都不正确。此 项测试可以针对不同色域参考值,宽色域监视器可以实现较多的色域参考范围的覆盖。

**Gamut dE2000:**表示白色、三原色、三补色的颜色偏离程度,尊正OLED监视器出厂时都 在2以下。

Tolerance: 色域三原色及白色的容限范围, EBU3320 对于 Grade 1 监视器规定了以上颜 色的一个容限范围,测试结果应在规定的范围之内。尊正监视器全部执行 Grade 1 标准。